# **Programme de littératie numérique de l'Alberta Guide de démarrage rapide**

Apprenez les compétences dont vous avez besoin pour réussir dans un monde axé sur le numérique.

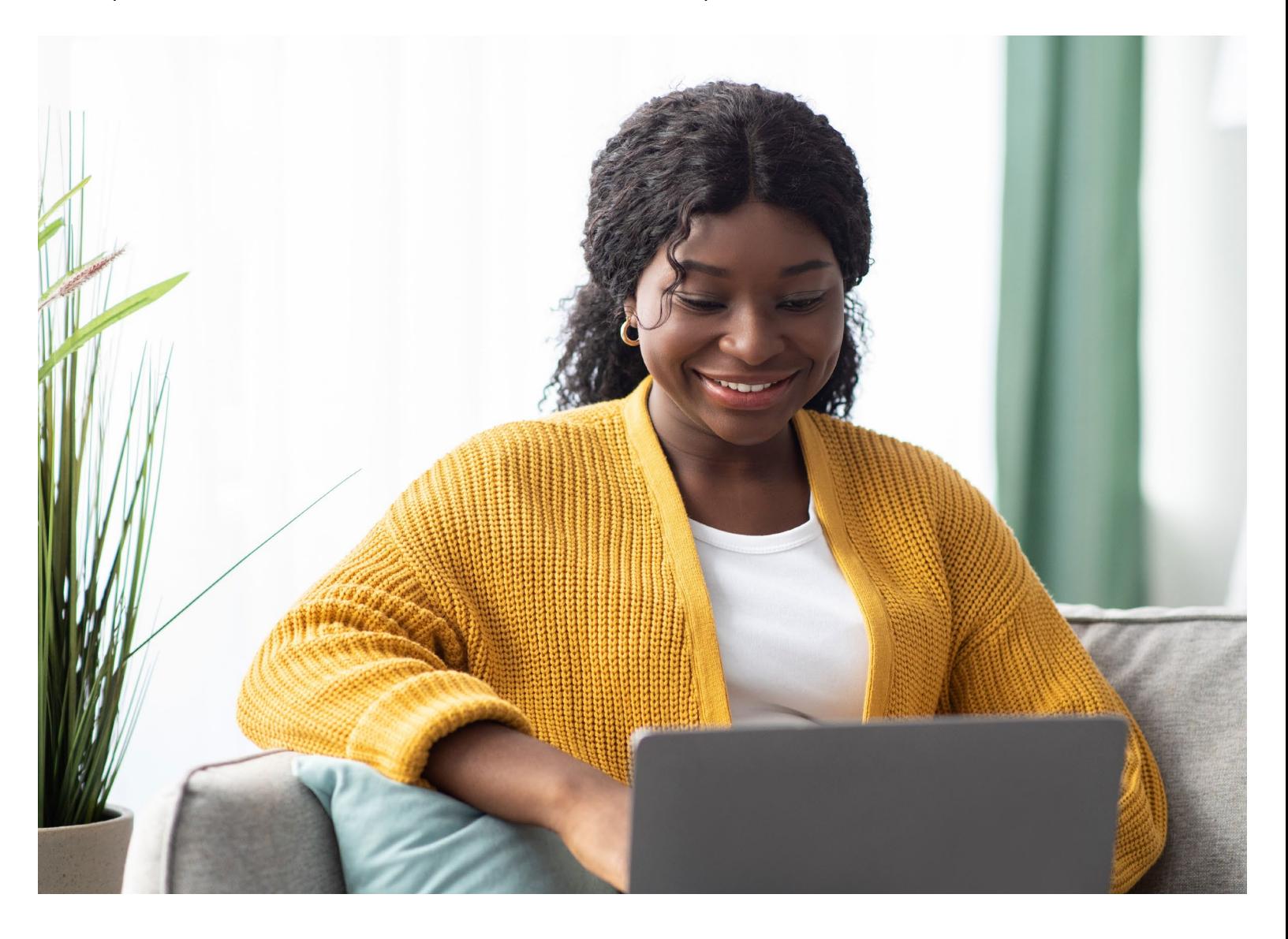

Albertan

**Programme de littératie numérique de l'Alberta Guide de démarrage rapide** | Technologie et innovation

### **Table des matières**

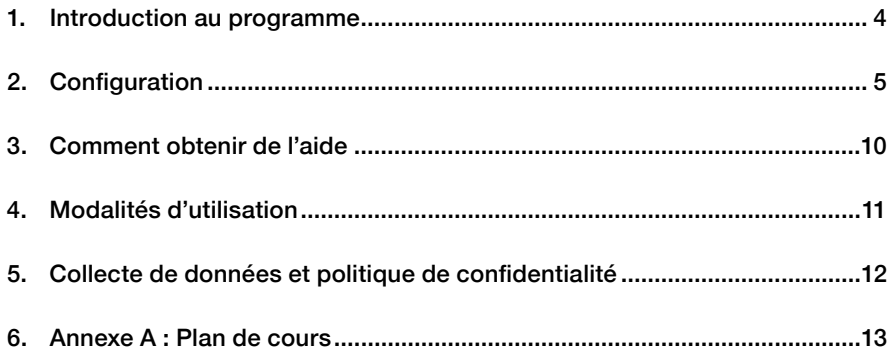

### **Aidez-vous quelqu'un d'autre à démarrer?**

Nous avons élaboré cette ressource comme guide étape par étape pour aider les utilisateurs du programme et toute personne les aidant à se mettre en place et à commencer à suivre les cours du Programme de littératie numérique de l'Alberta.

Ce guide est conçu pour vous aider à accompagner des utilisateurs de niveaux de compétence numérique différents dans le processus de configuration, même s'ils n'ont actuellement pas d'adresse e-mail ou de compétences en navigation sur Internet. Veuillez noter que certains utilisateurs peuvent avoir besoin d'une aide supplémentaire pour naviguer dans les fonctions de l'ordinateur.

### <span id="page-3-0"></span>**Introduction au programme**

Bienvenue au Programme de littératie numérique de l'Alberta! En partenariat avec des experts de l'apprentissage en ligne, nous avons développé des programmes d'études de niveau débutant et intermédiaire basés sur les compétences, adaptés du [Cadre européen DIGCOMP](https://joint-research-centre.ec.europa.eu/digcomp/digcomp-framework_en)<sup>1</sup>, pour répondre aux besoins d'un large public albertain qui souhaite améliorer ses compétences en littératie numérique.

Ce programme offre deux parcours d'apprentissage : débutant et intermédiaire. Les programmes d'études comprennent un total de 19 cours d'une durée de 10 à 30 minutes - 10 cours pour le programme débutant et 9 pour le programme intermédiaire. Les cours sont offerts entièrement en ligne, sous forme d'apprentissage autonome. Nous avons conçu ces cours pour qu'ils soient simples et intuitifs à suivre pour quiconque, tout en soutenant l'apprenant dans l'acquisition de compétences et de confort avec la technologie au fil du temps.

Vous pouvez choisir n'importe quel cours que vous souhaitez suivre; ils n'ont pas besoin d'être suivis dans un ordre particulier, et il n'y a pas de prérequis pour y accéder. Les cours sont disponibles en anglais et en français, et offrent des opportunités de développement des connaissances et des compétences pratiques.

### **Objectifs d'apprentissage**

Si un apprenant termine les programmes d'études de niveau débutant et intermédiaire, il aura la possibilité d'acquérir les connaissances et les compétences nécessaires pour:

- Participer à divers environnements numériques
- Utiliser confortablement et efficacement la technologie requise en milieu de travail
- Collaborer et communiquer de manière appropriée sur diverses plateformes technologiques pour atteindre des objectifs identifiés
- Accéder aux services et aux soutiens offerts par les groupes communautaires, les gouvernements et les entreprises
- Utiliser Internet en toute confiance et le considérer comme un nouvel outil pour améliorer leur vie et comprendre que:
- Internet et la technologie peuvent augmenter les opportunités et les connexions sociales
- La technologie doit être utilisée de manière sûre et responsable
- Les compétences numériques sont essentielles pour éliminer les obstacles à l'entrée et à la réintégration sur le marché du travail, ainsi que pour conserver un emploi
- Les compétences numériques sont transférables dans différents contextes, objectifs et dispositifs.

1 https://joint-research-centre.ec.europa.eu/digcomp/digcomp-framework\_en

### <span id="page-4-0"></span>**Configurer l'accès**

Pour vous inscrire au programme de littératie numérique de l'Alberta, vous aurez besoin d'un ordinateur avec un accès Internet fiable. Si vous avez besoin d'aide pour utiliser un ordinateur et un navigateur Internet, nous vous recommandons de demander l'aide d'un membre du personnel de la bibliothèque de l'Alberta.

### **Étape 1**

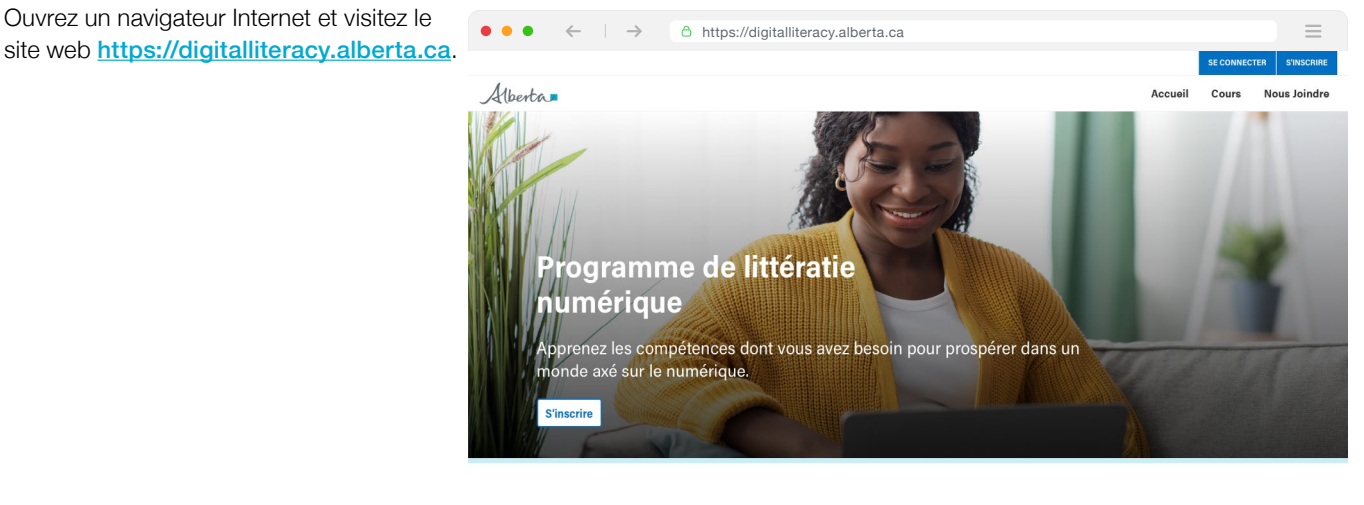

Apprenez à utiliser Internet facilement.

**Étape 2** Cliquez sur le bouton "S'inscrire" en haut à droite.

**SE CONNECTER S'INSCRIRE**

Vous serez dirigé vers un formulaire en ligne où vous pourrez remplir vos informations pour créer un compte. Remplissez votre nom, votre numéro de téléphone portable OU votre adresse e- mail, créez un mot de passe et remplissez les autres champs d'informations démographiques.

Veuillez noter que si vous souhaitez utiliser un numéro de téléphone, il doit s'agir d'un numéro de **téléphone** portable capable de recevoir des messages texte.

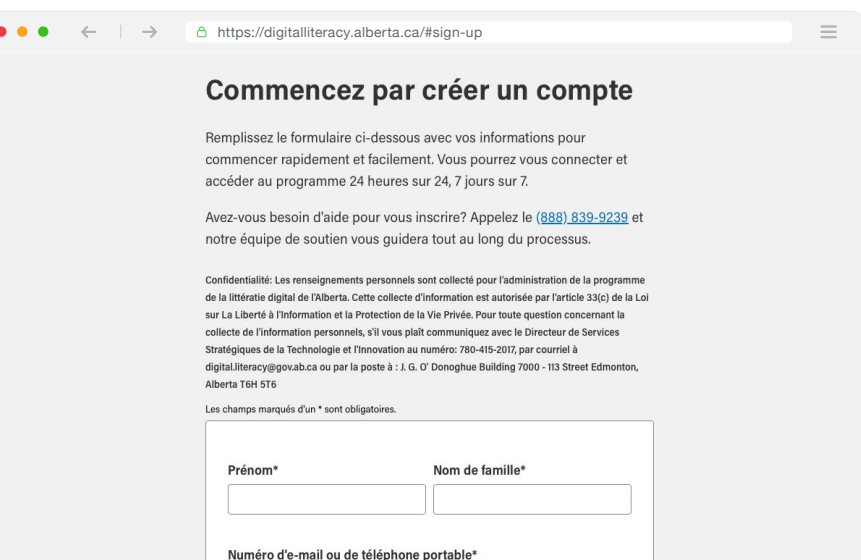

### **Étape 4**

Après avoir rempli le formulaire, cliquez sur le bouton "Créer un compte" en bas du formulaire.

# **Créer un compte**

### **Étape 5**

Une fois que vous avez cliqué sur "Créer un compte", vous serez dirigé vers la plateforme d'apprentissage. Avant de commencer vos cours, vous devrez confirmer votre compte. Cliquez sur le lien dans la boîte jaune en bas de la page pour démarrer le processus de vérification.

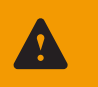

Cliquez ici pour vérifier votre compte et commencer la formation.

Lorsque vous cliquez sur le lien de vérification, une boîte de dialogue apparaîtra qui ressemble à ceci. Il vous demandera de saisir un code à 6 chiffres. Si vous vous êtes inscrit en utilisant une adresse e-mail, vous pouvez trouver le code dans votre boîte de réception. Si vous vous êtes inscrit en utilisant un numéro de téléphone mobile, vous pouvez trouver ce code dans vos messages texte SMS.

## **Vérifiez votre compte Veuillez entrer le code à 6 chiffres que nous avons envoyé à lizcathleen@gmail.com. N'avez-vous pas reçu de code?**  $\times$  Canceller  $\|\vee\$  Submit **+ ###-###**

### **Étape 7**

Copiez le code à 6 chiffres que vous avez reçu par courriel ou message texte. Tapez le code dans le formulaire qui indique « Vérifiez votre compte ». Ensuite, cliquez sur « Soumettre ».

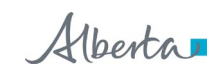

Confirmez votre adresse e-mail

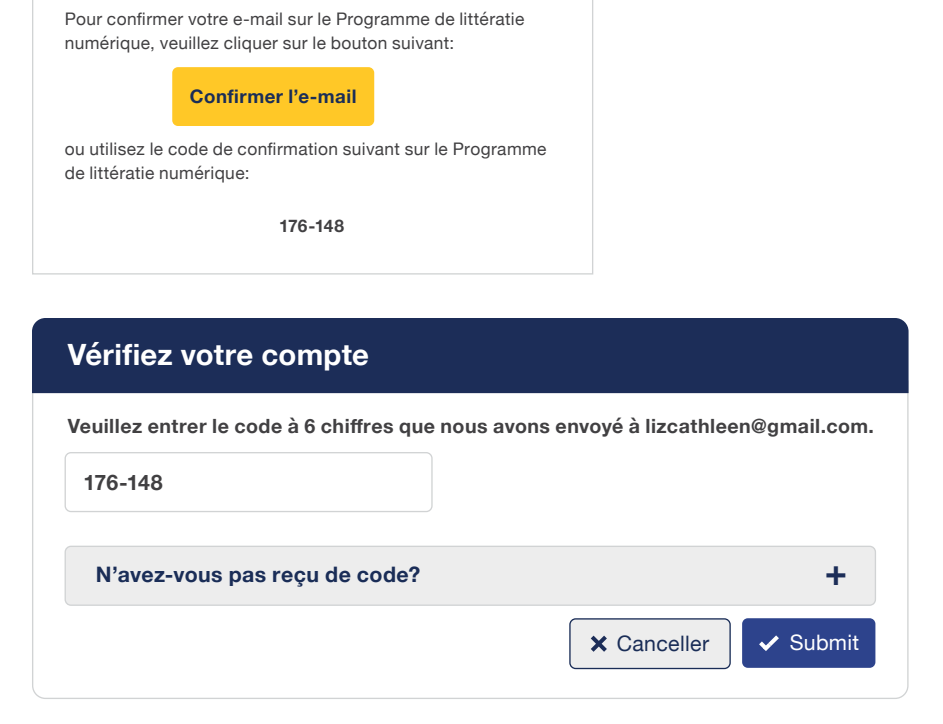

Maintenant que vous avez confirmé votre compte, vous pourrez accéder aux cours. Déplacez votre curseur vers la barre latérale située à gauche de la page et cliquez sur le bouton "Mes cours".

### **Apprendre**

Mes cours

Mes certifications

### **Étape 9**

Lorsque vous arrivez sur la page "Mes cours", vous verrez les deux parcours de programme (Débutant et Intermédiaire). Cliquez sur "Commencer" sur la piste que vous souhaitez. Il n'y a pas de prérequis pour ce programme, vous pouvez donc prendre n'importe quel cours ou parcours que vous souhaitez, dans n'importe quel ordre.

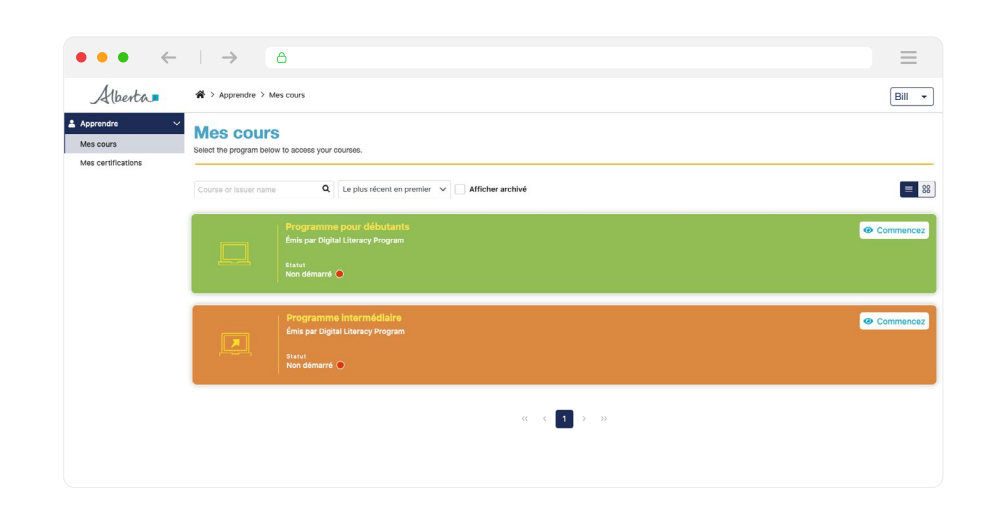

 $\overline{\mathscr{S}}$ 

### **Étape 10**

Une fois que vous avez sélectionné votre parcours, vous verrez la liste complète des cours de ce parcours. Choisissez le cours avec lequel vous souhaitez commencer, puis cliquez sur "Commencer".

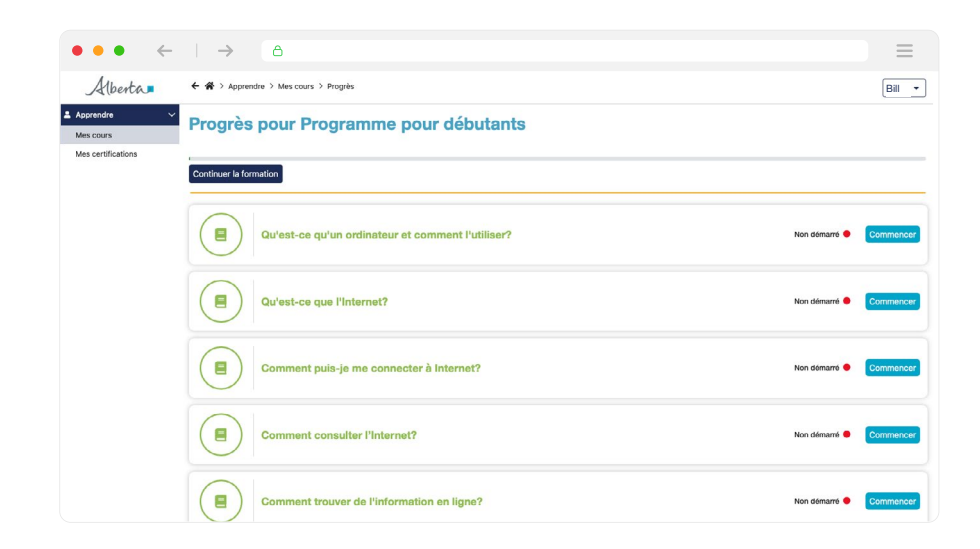

Vous n'avez pas besoin de terminer le cours d'un seul coup; vous pouvez y retourner et reprendre le cours quand vous voulez. Votre progression sera automatiquement enregistrée. Pour reprendre un cours que vous avez déjà commencé, vous devrez vous connecter à la plateforme d'apprentissage à nouveau, cliquer sur "Mes cours" sur le côté gauche, puis cliquer sur le bouton "Continuer" à côté du cours que vous souhaitez.

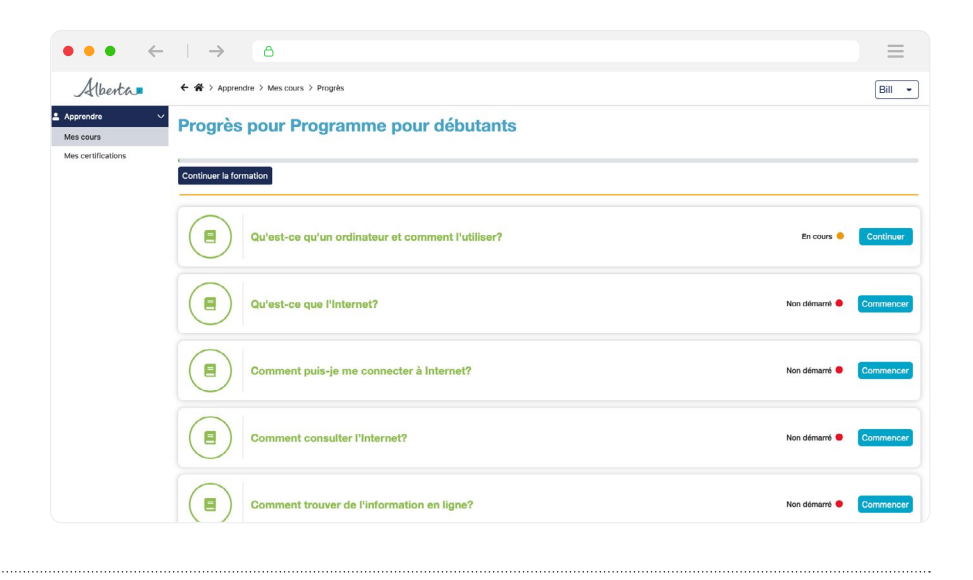

### **Étape 12**

Lorsque vous avez terminé un cours, vous pourrez voir un statut "terminé" en vert à côté de ce cours. Félicitations ! Maintenant, vous pouvez passer au cours suivant que vous voulez prendre.

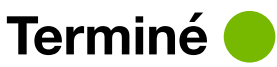

### <span id="page-9-0"></span>**Comment obtenir de l'aide**

Si vous rencontrez des difficultés avec l'une des étapes énumérées ici, notre équipe sera heureuse de vous aider. Vous pouvez obtenir de l'aide 7 jours sur 7, par téléphone, e-mail ou chat en ligne. Voici comment contacter notre équipe de support:

**Par téléphone:** Appelez le (888) 839-9239 et l'un de nos représentants sympathiques vous guidera à travers le processus par téléphone. Veuillez noter que notre équipe est disponible 7 jours sur 7, de 9:00 à 17:00 MST.

**Par email:** Envoyez-nous un e-mail à [digital.literacy@gov.ab.ca](mailto:digital.literacy%40gov.ab.ca?subject=) and et l'un de nos représentants vous répondra rapidement.

Par chat en ligne : Cliquez sur le carré jaune situé dans le coin inférieur droit de votre écran. Une fenêtre de chat apparaîtra où vous pourrez taper vos questions et vous connecter rapidement avec un agent du service clientèle.

Vous pouvez également cliquer sur le bouton "aide" dans le coin inférieur gauche de votre écran pour accéder aux FAQ, aux articles d'aide et poser des questions supplémentaires.

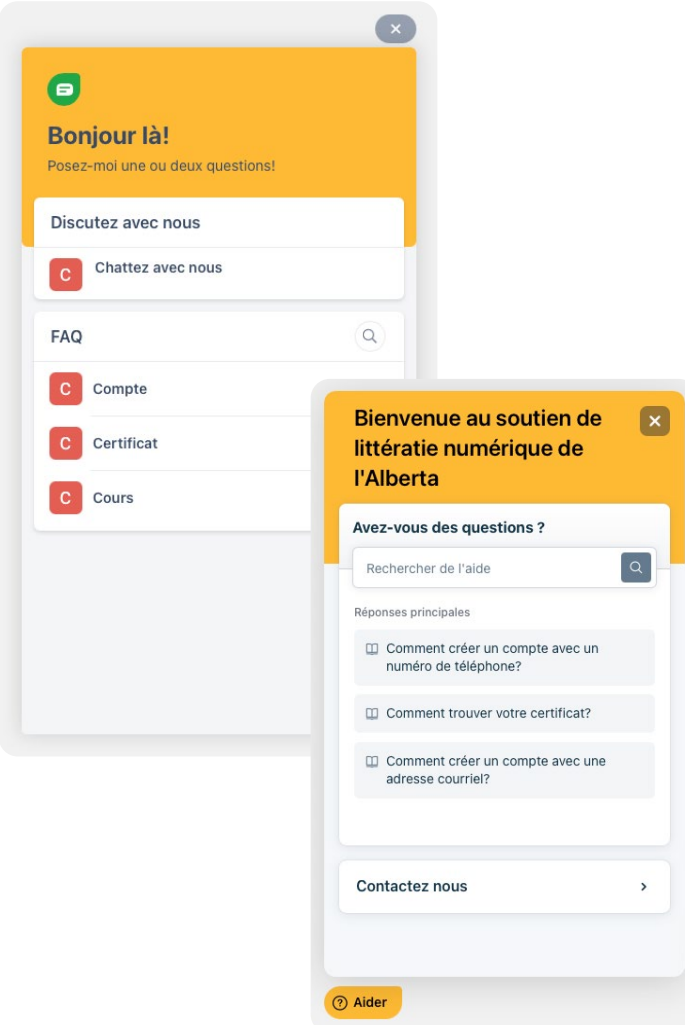

### <span id="page-10-0"></span>**Conditions d'utilisation**

Pour vous inscrire et accéder au Programme de littératie numérique du gouvernement de l'Alberta ("GoA"), vous devez accepter les conditions d'utilisation ci-dessous.

### **Absence de garantie et limitation de responsabilité**

Le Programme de littératie numérique est fourni par le GoA "tel quel", sans garantie d'aucune sorte, expresse ou implicite. Le GoA ne garantit pas l'exactitude, l'exhaustivité, les performances, la sécurité, la disponibilité ou la fiabilité du Programme de littératie numérique. Aucune action ne peut être intentée contre le GoA par toute personne pour toute perte ou dommage de quelque nature que ce soit causé(e) par quelque raison ou but que ce soit en relation avec l'utilisation du Programme de littératie numérique.

### **Liens vers d'autres sites Web**

Le Programme de littératie numérique peut contenir des liens vers des sites Web tiers. Le GoA fournit ces liens uniquement pour votre commodité et n'assume aucune responsabilité quant au contenu ou aux politiques de confidentialité applicables à ces sites Web tiers, dont les politiques de confidentialité peuvent différer de celles du GoA. Un lien vers un site Web tiers n'implique pas une approbation ou une recommandation par le GoA de toute organisation, produit, service ou information contenue dans ce site Web tiers. Le GoA décline toute responsabilité concernant les sites Web tiers liés.

### **Autres conditions d'utilisation**

Certaines pages ou sections du Programme de littératie numérique ont des conditions d'utilisation supplémentaires ou différentes qui s'appliqueront où cela est spécifié.

### **Objectif du Programme de littératie numérique**

Le Programme de littératie numérique est fourni dans le but d'augmenter la littératie numérique des Albertains et ne peut pas être utilisé à d'autres fins.

### **Interruption du service**

Le GoA peut interrompre le Programme de littératie numérique en tout ou en partie à tout moment sans vous donner de préavis. Si vous enfreignez ces conditions d'utilisation, le GoA peut, à sa seule discrétion, prendre toutes les mesures qu'il estime nécessaires, y compris l'annulation de votre compte de Programme de littératie numérique.

### **Loi applicable**

Ces conditions d'utilisation sont régies et interprétées conformément aux lois en vigueur en Alberta, et vous acceptez et vous soumettez à la juridiction exclusive des tribunaux d'Alberta.

### **Marques de commerce**

Toutes les marques de commerce utilisées et/ou affichées sur ou dans le Programme de littératie numérique sont des marques de commerce enregistrées ou non enregistrées ou des marques officielles du gouvernement de l'Alberta. Les marques de commerce et les marques officielles ne peuvent pas être utilisées sans la permission écrite expresse du gouvernement de l'Alberta.

### **Droit d'auteur**

Le droit d'auteur dans le Programme de littératie numérique (et les matériaux sur ou à l'intérieur de celui-ci) est protégé par la Loi sur le droit d'auteur et est soit la propriété du gouvernement de l'Alberta, soit sous licence de celui-ci.

### **Reproduction non commerciale**

À moins d'indication contraire, le Programme de littératie numérique (et les matériels s'y rattachant) peut être copié et distribué à des fins non commerciales sans frais ni autorisation supplémentaire de la part de Communications et Engagement Public. Nous vous demandons simplement de:

- que les matériels ne soient pas modifiés,
- que les utilisateurs fassent preuve de diligence raisonnable pour garantir l'exactitude des matériels,
- que le gouvernement de l'Alberta soit identifié comme la source des matériels,
- que la reproduction ne soit pas présentée comme une version officielle des matériels reproduits, ni comme ayant été réalisée en affiliation avec ou avec l'approbation du gouvernement de l'Alberta.

### **Reproduction commerciale**

Le site Web du Programme de littératie numérique (et les matériels s'y rattachant) ne peuvent pas être copiés et/ou distribués à des fins commerciales sans autorisation écrite préalable de Communications et Engagement public.

#### **Demander une autorisation**

Pour obtenir l'autorisation de reproduire des matériels, des marques de commerce ou des marques officielles figurant sur les pages Web du gouvernement de l'Alberta, veuillez contacter:

#### En ligne:

### <https://digitalliteracy.alberta.ca/contact>

#### Par courrier

Alberta Communications and Public Engagement Attn: Director, Alberta.ca 10th Floor, 108 Street Building 9942 108 Street Edmonton T5K 2J5

#### **Besoin d'aide?**

### <span id="page-11-0"></span>**Collecte de données et politique de confidentialité**

Les renseignements personnels recueillis sont destinés au Programme de littératie numérique de l'Alberta. Cette collecte est autorisée par l'article 33(c) de la Loi sur la protection des renseignements personnels et les documents électroniques. Pour toute question concernant la collecte de renseignements personnels, veuillez contacter We Know Training (888) 839-9239, par courriel à **[digital.literacy@gov.ab.ca](mailto:digital.literacy%40gov.ab.ca?subject=)**, ou par courrier à :

J. G. O' Donoghue Building 7000 - 113 Street Edmonton, Alberta T6H 5T6

### <span id="page-12-0"></span>**Annexe A : Plan de cour**

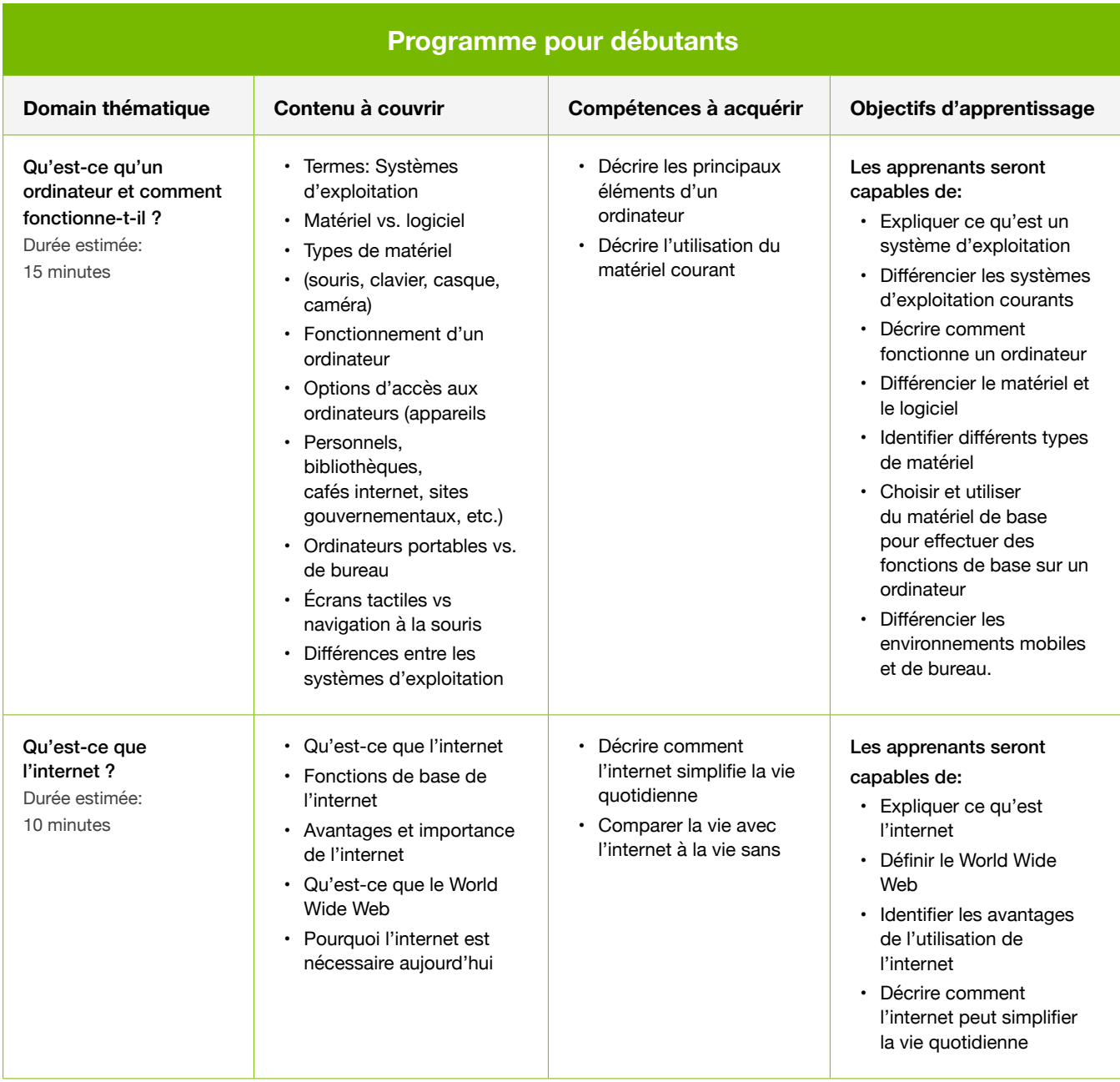

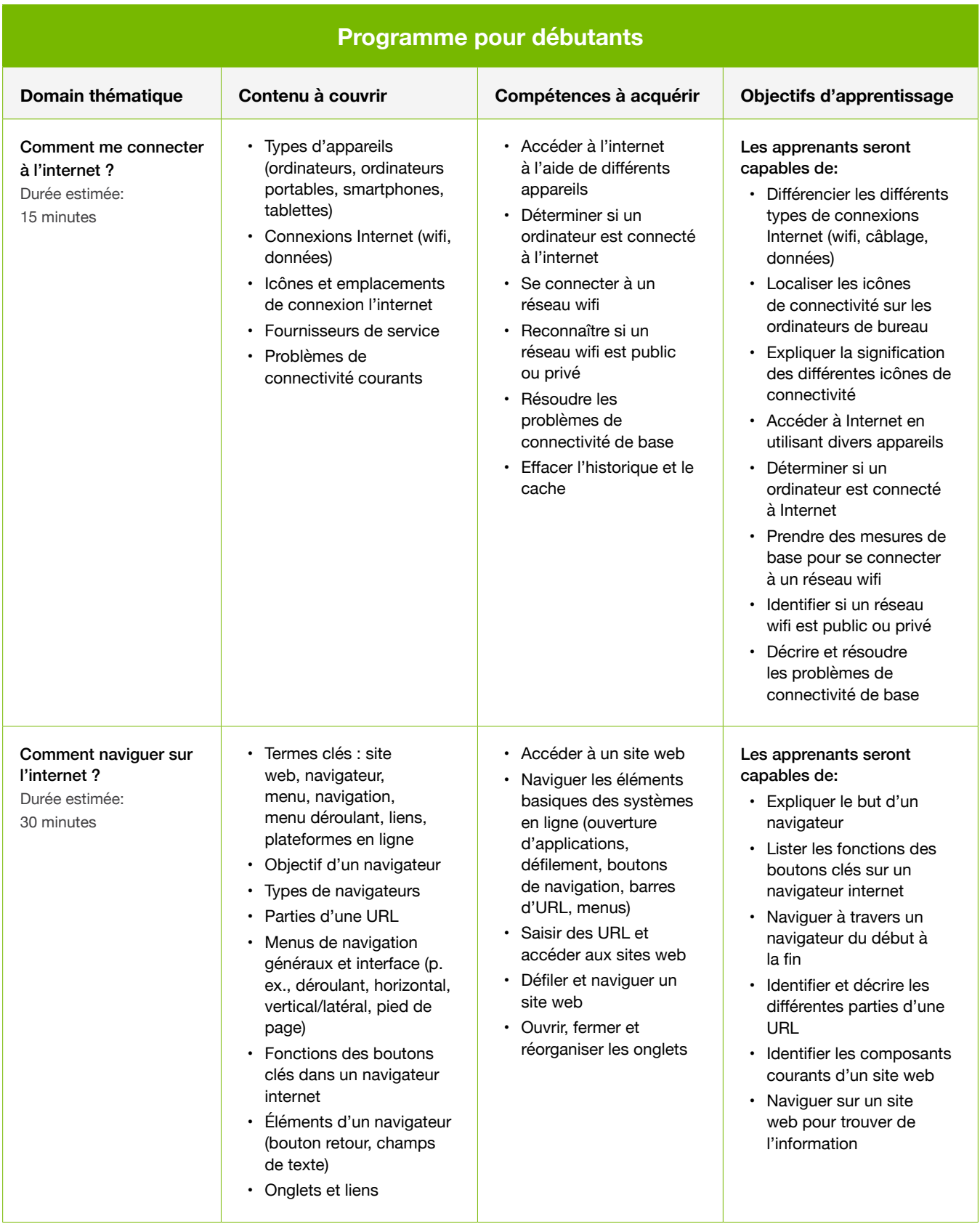

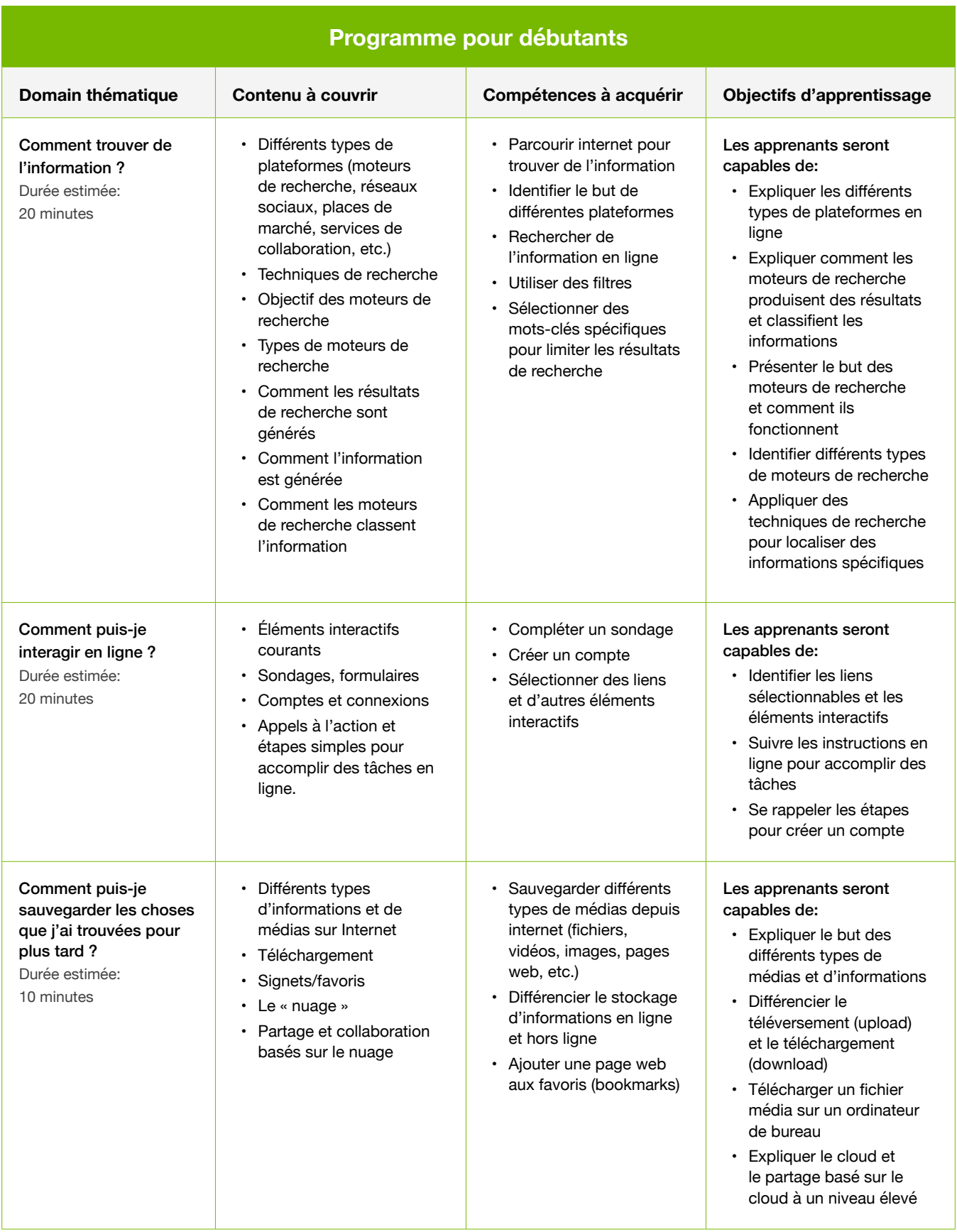

**Besoin d'aide?**

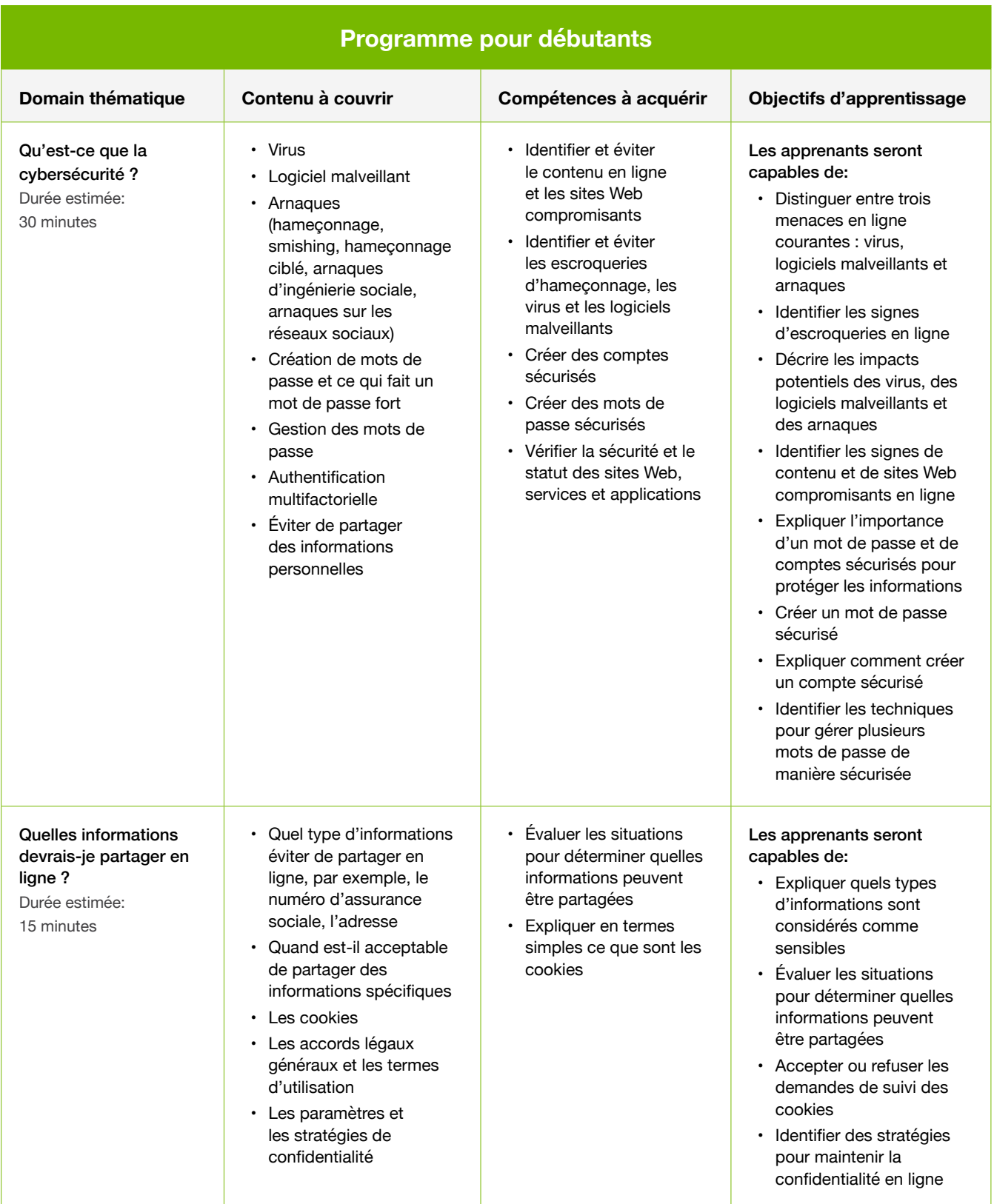

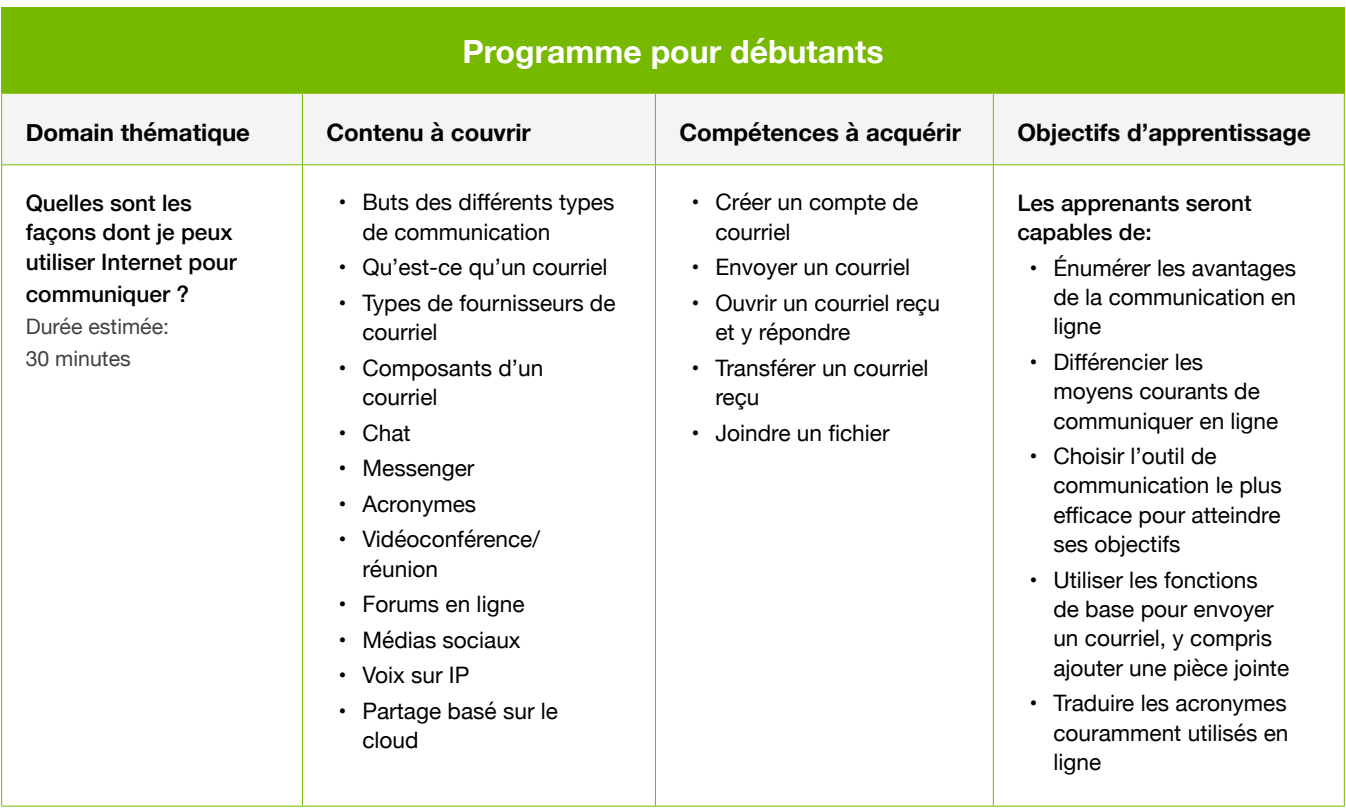

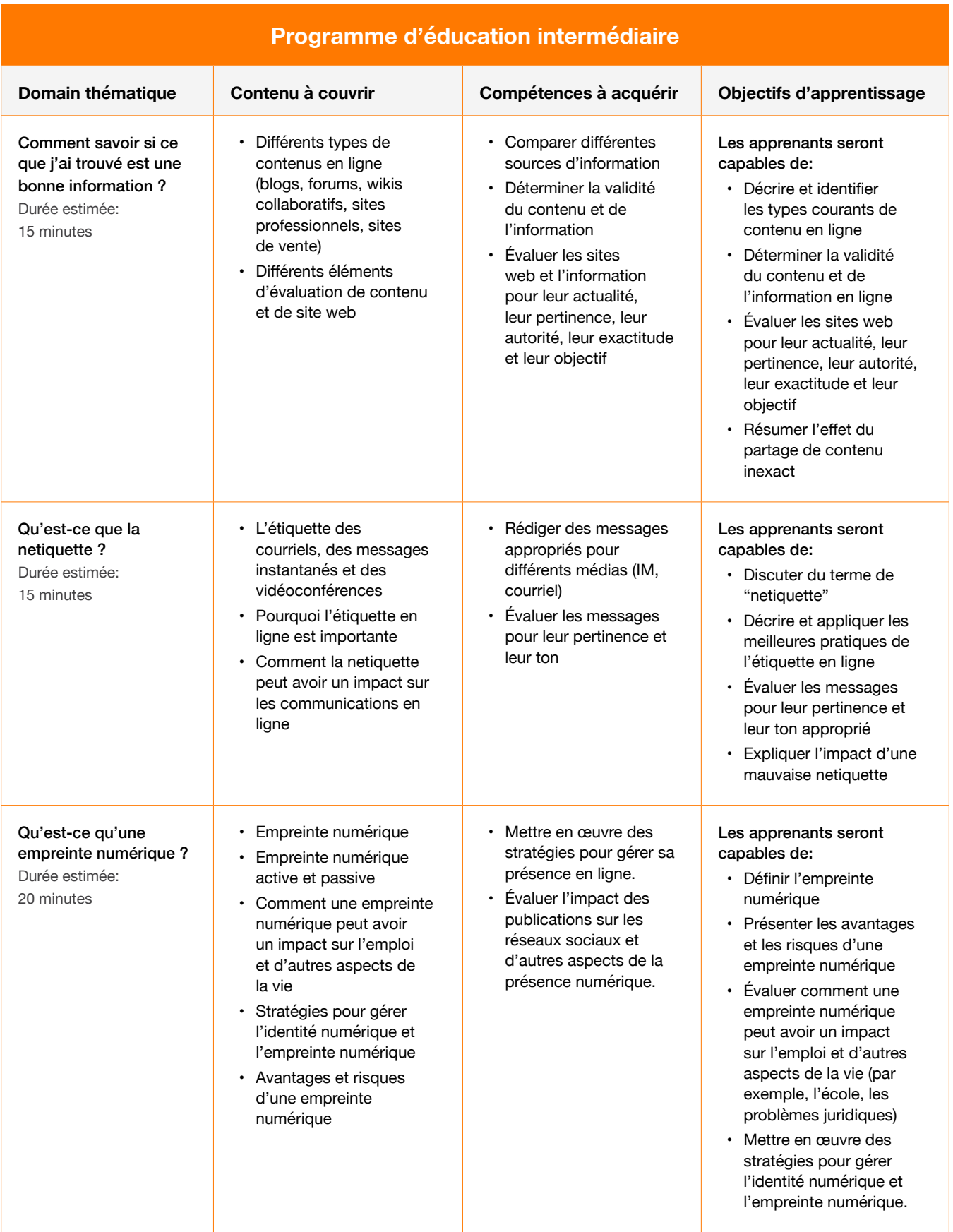

**Besoin d'aide?**

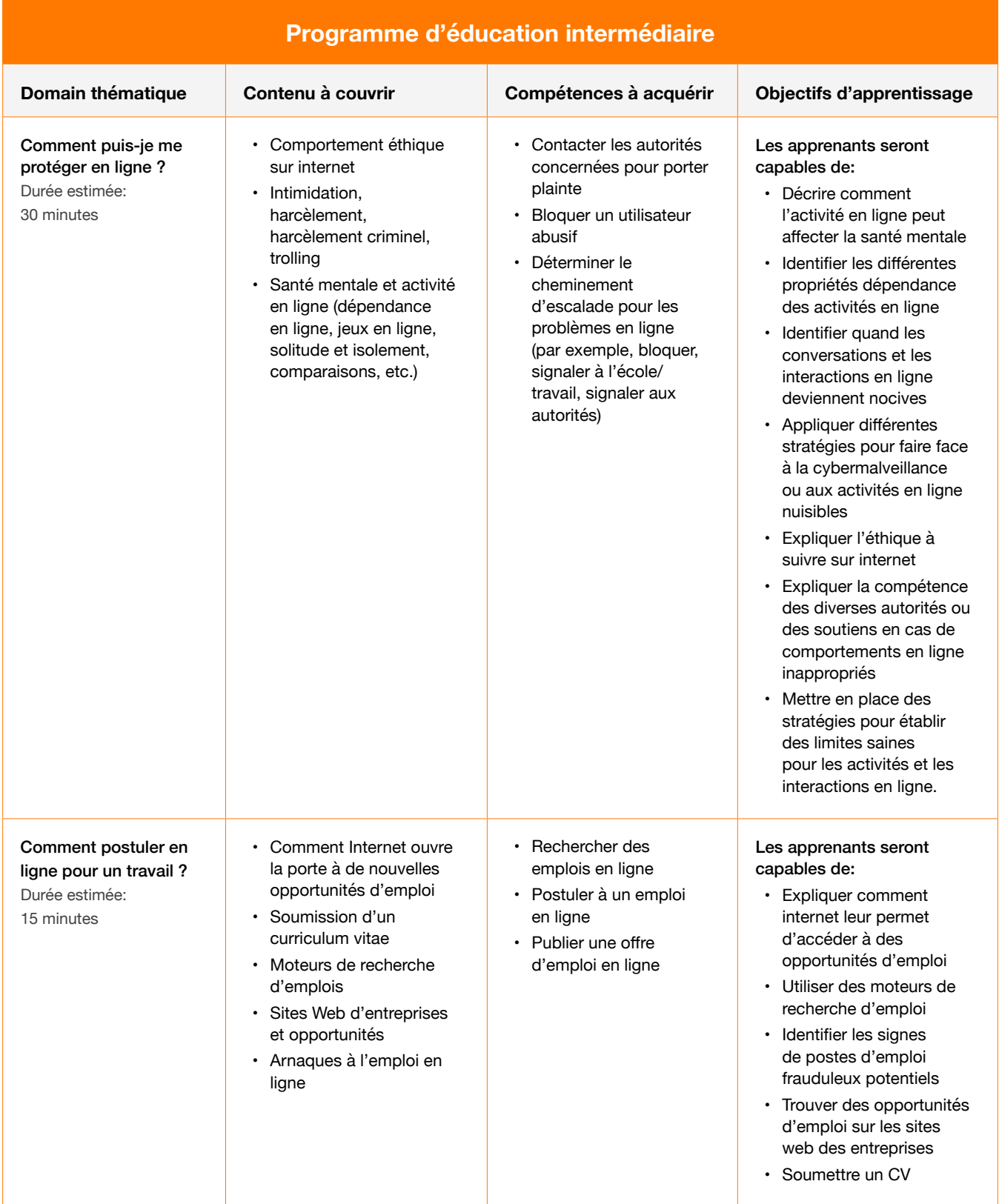

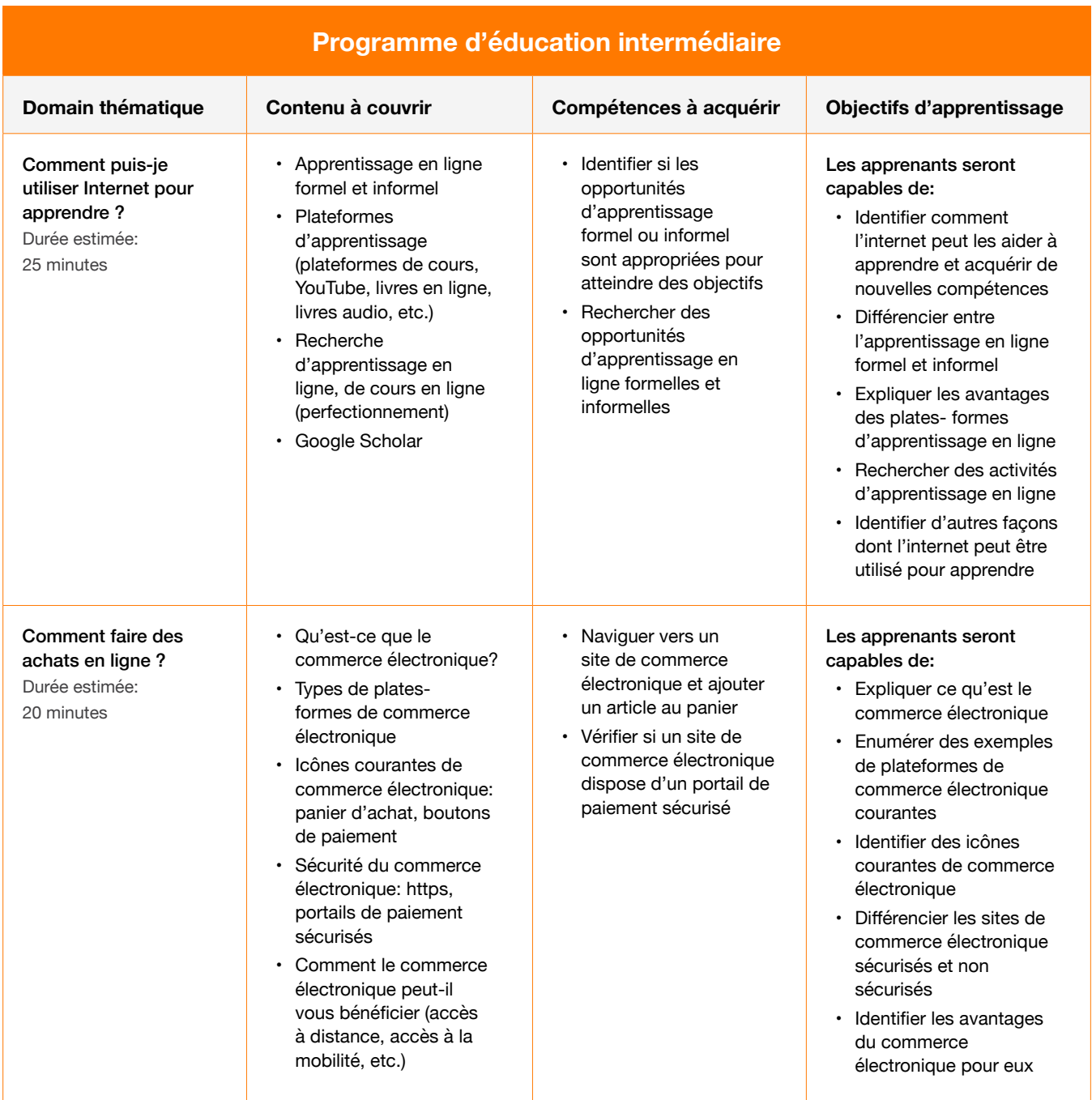

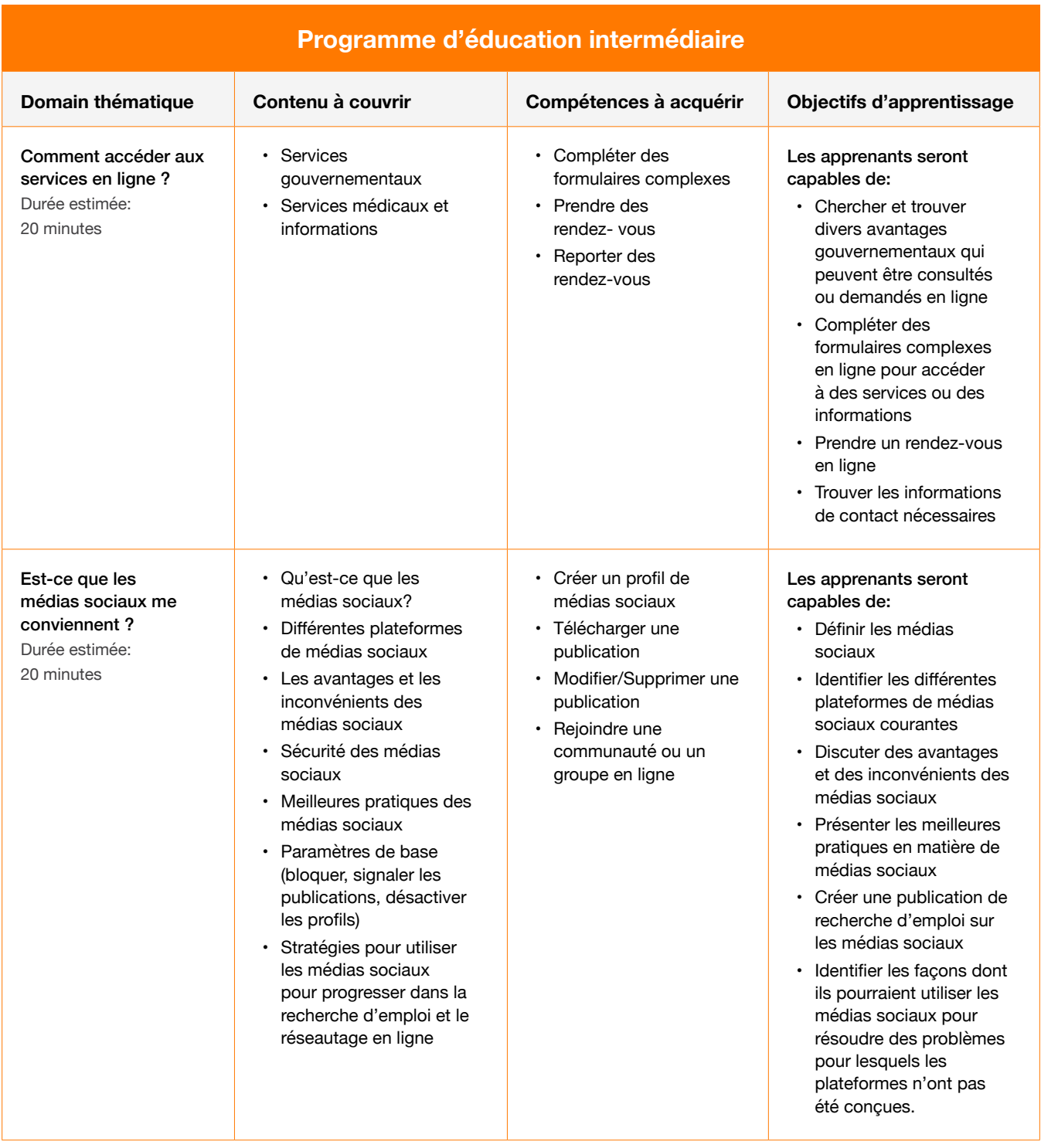